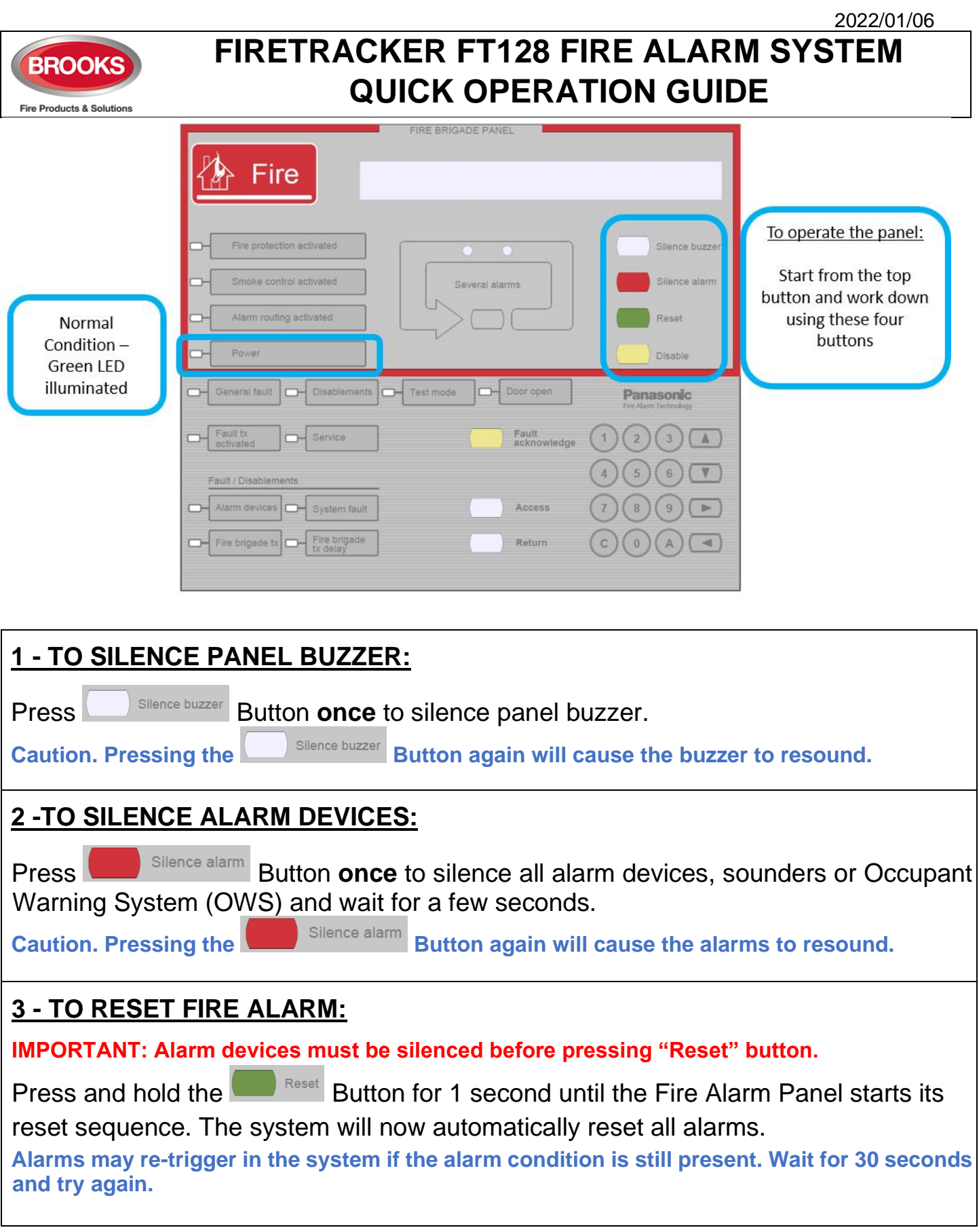

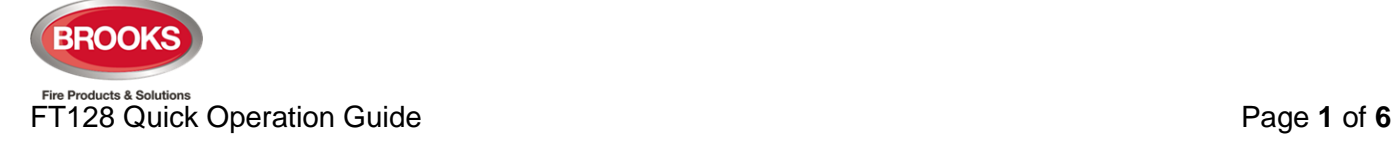

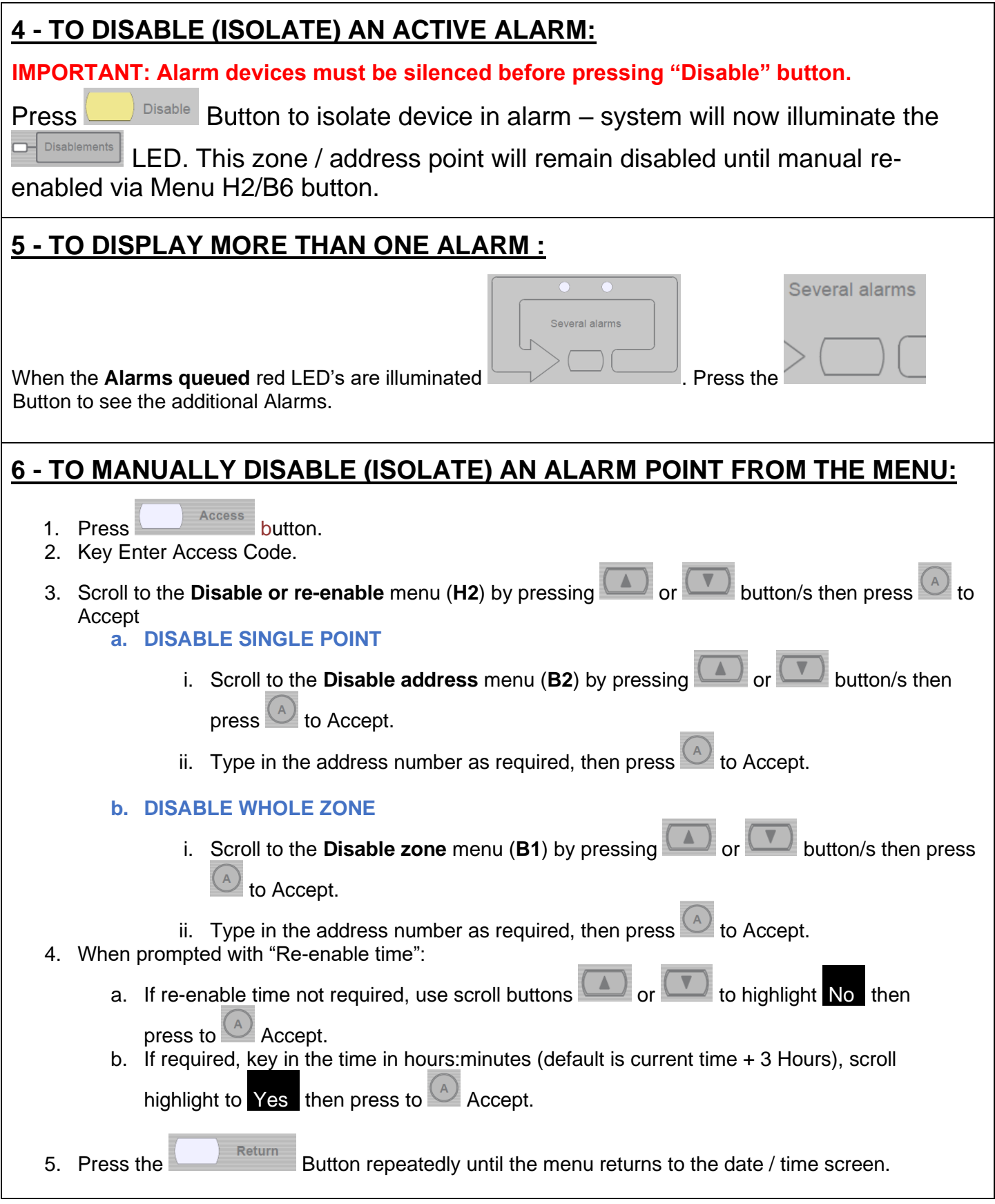

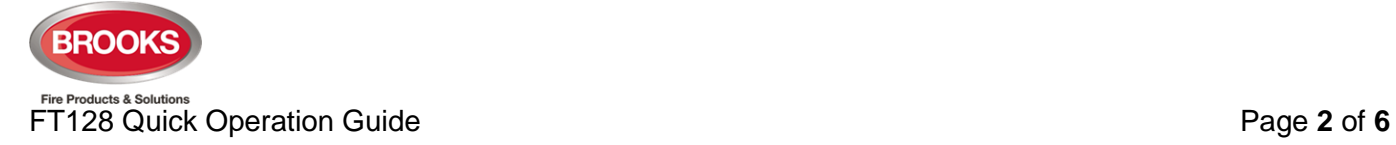

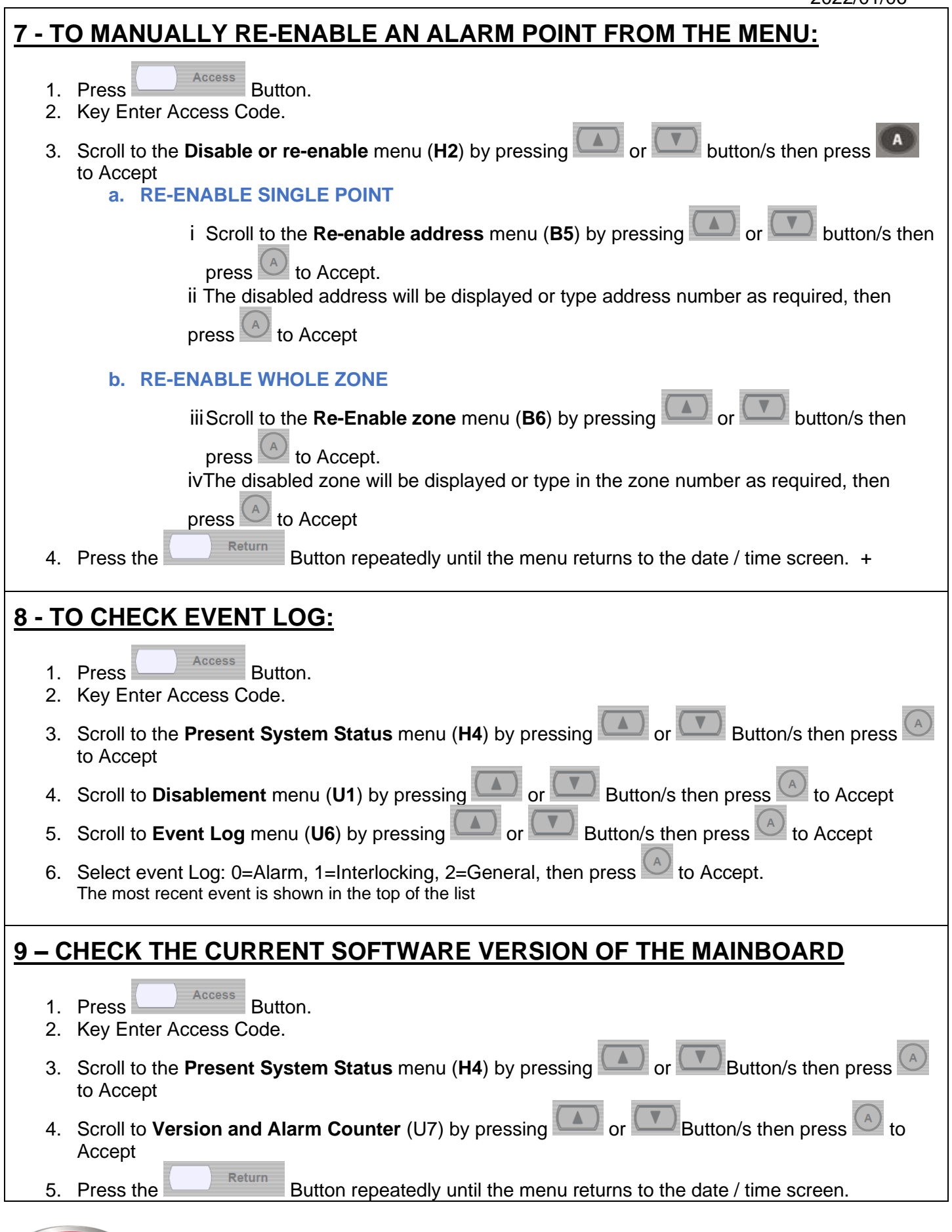

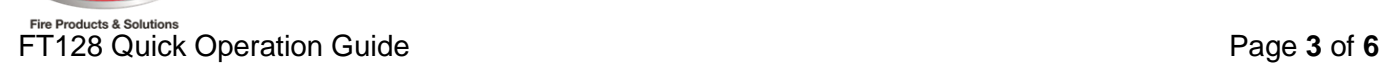

**BROOKS** 

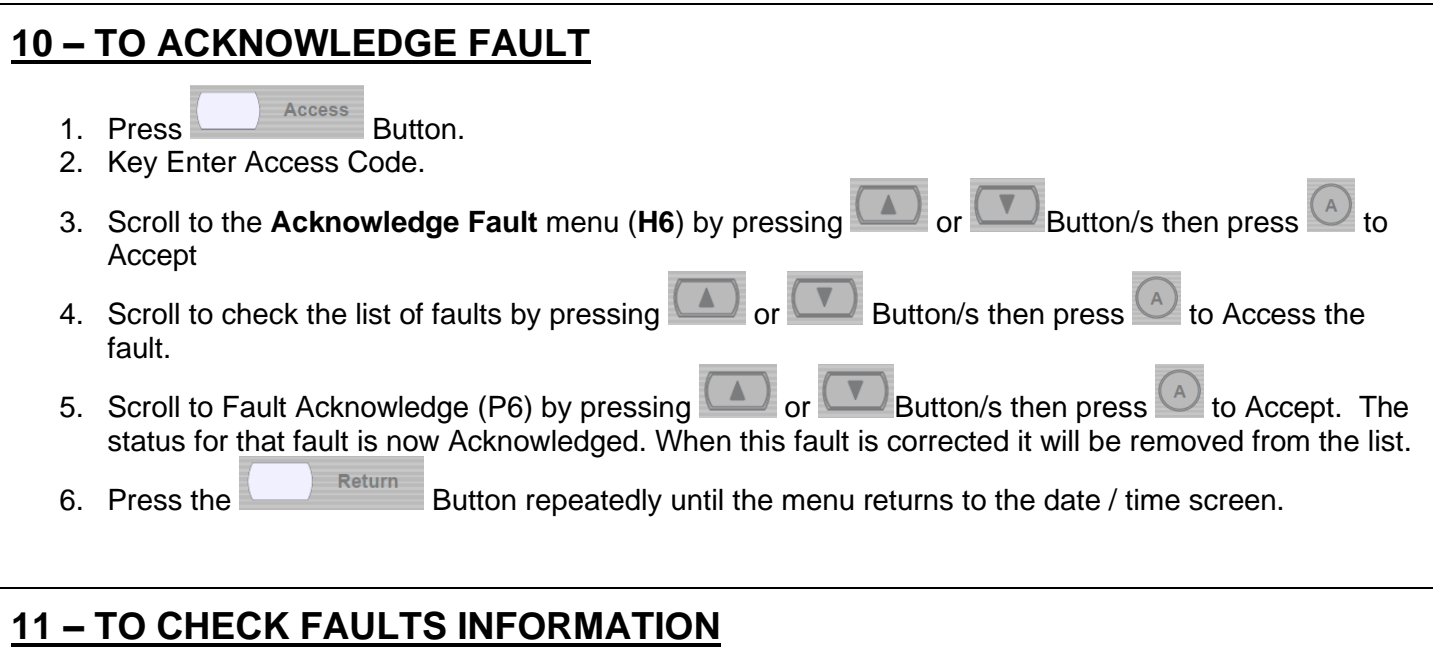

# 1. **Refer to Operation Manual FT128 Rev 2.4,** check for the fault and resolution process.

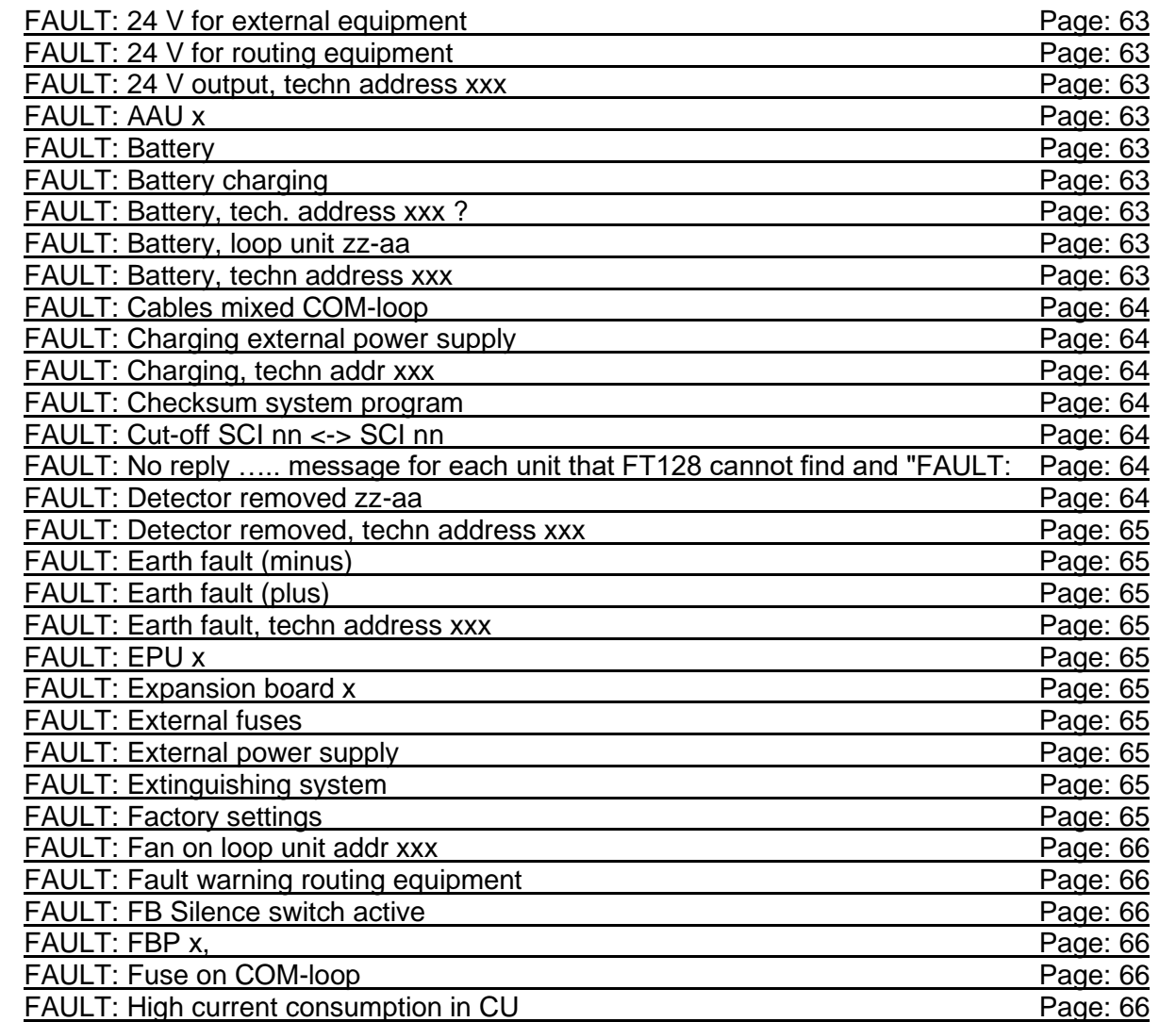

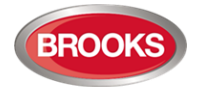

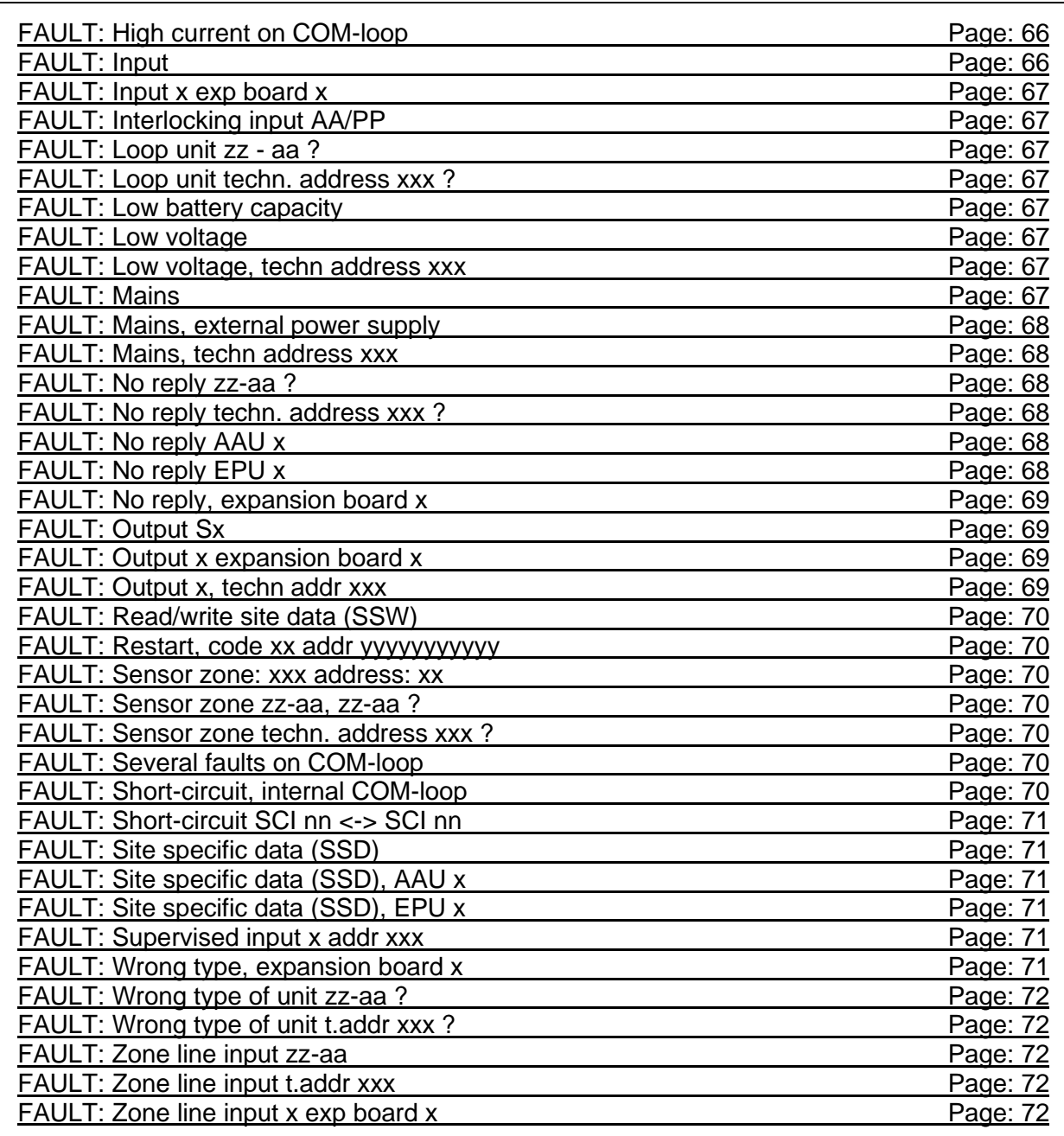

## **12 – EBLWin SOFTWARE INSTALLATION to PC**

### 1. **Refer to Operation Manual FT128 Rev 2.4,** PAGE 75.

- 2. Needed Hardware
	- a. EBLWin key 5094
	- b. Null modem serial cable
	- c. USB to Serial Converter to USB adapter
	- d. Laptop with Win7 Win10

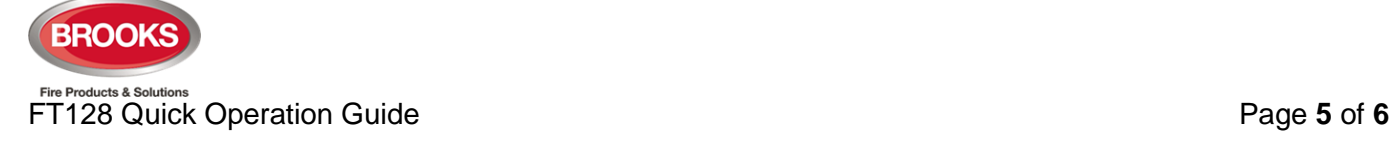

#### **13 – OPERATION MANUAL FT128 Rev 2.4**

#### **Scan QR code to Search instructions and other relevant operational**

#### **procedures.**

Software download

Restart

Perform Monthly test (H1) Disable and re-enable (H2) Set Calendar and Clock (H3) Present System Status (H4) Service (H5) Acknowledge Faults (H6) Perform Zone Test (Test Mode) (H7) Maintenance (H8) Interlocking Outputs and Inputs (H9) Change Password (H10)

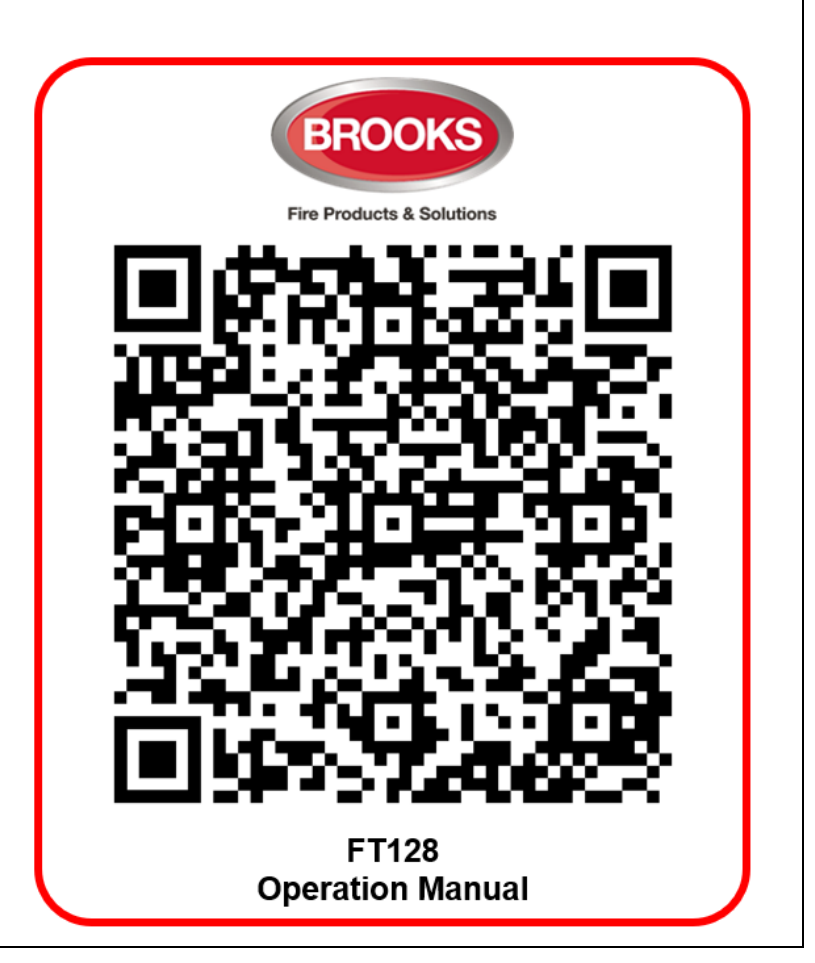

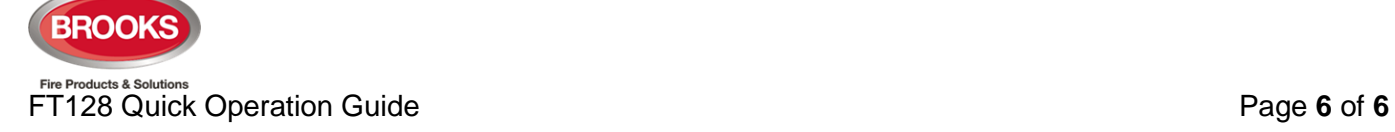